IBM WebSphere eXtreme Scale for z/OS Version 7.1.1

# Customization Guide

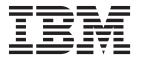

# Contents

| Chapter 1. Customizing WebSphere eXtreme Scale for z/OS   | Chapter 4. Uploading and running |  |  |
|-----------------------------------------------------------|----------------------------------|--|--|
|                                                           | customized jobs                  |  |  |
| Chapter 2. Installing the WebSphere Customization Toolbox | Notices                          |  |  |
|                                                           | Trademarks                       |  |  |
| Chapter 3. Generating customization definitions           | Index                            |  |  |

# Chapter 1. Customizing WebSphere eXtreme Scale for z/OS

Using the WebSphere<sup>®</sup> Customization Toolbox, you can generate and run customized jobs to customize WebSphere eXtreme Scale for z/OS<sup>®</sup>.

### Before you begin

- Verify that your system contains the latest level of WebSphere Application Server Network Deployment:
  - If you are running Version 6.1, your system must contain fix pack 39 at a minimum. See Installing your Version 6.1 application serving environment for more information.
  - If you are running Version 7.0, your system must contain fix pack 19 at a minimum. See Installing your Version 7.0 application serving environment for more information
- Install WebSphere eXtreme Scale for z/OS. See the WebSphere eXtreme Scale WebSphere eXtreme Scale Program Directory on the Library Page for more information.

#### **About this task**

Using the WebSphere Customization Toolbox, generate customization definitions and upload and run customized jobs to customize WebSphere eXtreme Scale for z/OS. See the following topics for more information:

#### **Procedure**

- Chapter 2, "Installing the WebSphere Customization Toolbox," on page 3
- Chapter 3, "Generating customization definitions," on page 5
- Chapter 4, "Uploading and running customized jobs," on page 7

### Chapter 2. Installing the WebSphere Customization Toolbox

Install the WebSphere Customization Toolbox Version 8.0.0.x or later to customize your WebSphere eXtreme Scale for z/OS environment.

### Before you begin

- Install WebSphere eXtreme Scale for z/OS. See the WebSphere eXtreme Scale Program Directory on the Library Page for more information.
- You must use the latest version of the WebSphere Customization Toolbox to successfully install the product extension files.

**Attention:** 7.1.1+ You can use WebSphere Customization Toolbox Version 7.0.0.x to customize WebSphere eXtreme Scale Version 7.1.1 for z/OS, but any existing Version 7.1 profiles are rendered unusable and must be deleted and re-augmented. Therefore, it is highly recommended that you install the xs.wct extension file in Version 8.0.0.x of the WebSphere Customization Toolbox, and augment WebSphere eXtreme Scale Version 7.1.1 for z/OS profiles in this environment.

**Important:** If you want to use the xs.wct extension file in Version 8.0.0.x to install a previous version of WebSphere eXtreme Scale, such as Version 7.0 or Version 7.1, you must edit the xs.wct extension file to update the version number before you begin using the WebSphere Customization Toolbox.

#### About this task

The WebSphere Customization Tools is a workstation-based graphical tool you use to create customized jobs that build WebSphere eXtreme Scale for z/OS runtime environments.

#### **Procedure**

- 1. Use FTP to copy the xs.wct and xspf.wct extension files from your z/OS system to the workstation on which you are installing the WebSphere Customization Tools. The extension files are in the /usr/lpp/zWebSphereXS/util/V7R1M1/WCT directory on your z/OS system.
- 2. Download and install the latest version of the WebSphere Customization Toolbox.
- 3. Upload the xs.wct file to the WebSphere Customization Toolbox application.
  - a. Start the WebSphere Customization Toolbox application on your workstation.
  - b. Click Help > Software Updates > Manage Extension.
  - c. From the WebSphere Customization Toolbox Extension panel, click Install.
  - d. From the Source Archive File panel, click **Browse**, navigate to the directory in which you copied the xs.wct file in step 1, and click **Open**.
  - e. Click **Next** on the Source Archive panel.
  - f. Click **Next** on the Extension summary panel, and click **Finish** on the WebSphere Customization Toolbox Extension panel.
- 4. Upload the xspf.wct file to the WebSphere Customization Toolbox application.
  - a. From the WebSphere Customization Toolbox Extension panel, click Install.

- b. From the Source Archive File panel, click **Browse**, navigate to the directory in which you copied the xspf.wct file in step 1, and click **Open**.
- c. Click **Next** on the Summary panel.
- d. Click **Next** on the Source Archive panel.
- e. Click **Next** on the Extension summary panel, and click **Finish** on the WebSphere Customization Toolbox Extension panel.

### What to do next

After you upload both extension files and restart the WebSphere Customization Toolbox, you can use the Profile Management Tool to generate customization definitions for WebSphere eXtreme Scale for z/OS. See Chapter 3, "Generating customization definitions," on page 5 for more information.

# Chapter 3. Generating customization definitions

Use the Profile Management Tool function within the WebSphere Customization Toolbox to generate customization definitions and create customized jobs for WebSphere eXtreme Scale for z/OS.

### Before you begin

- Install and configure WebSphere Application Server for z/OS.
- Install and configure WebSphere eXtreme Scale for z/OS. See the WebSphere eXtreme Scale Program Directory on the Library Page for more information.
- Install the WebSphere Customization Tools and upload the xs.wct and xspf.wct extension files. See Chapter 2, "Installing the WebSphere Customization Toolbox," on page 3 for more information.

#### About this task

You can generate customization definitions using the Profile Management Tool, which is provided in the WebSphere Customization Tools. A *customization definition* is a set of files used to create customized jobs for configuring WebSphere eXtreme Scale for z/OS.

#### **Procedure**

- 1. Start the Profile Management Tool.
  - Windows Click Start > Programs > IBM WebSphere > WebSphere Customization Tools. After the application starts, click the Profile Management Tool tab.
  - Linux Click operating\_system\_menus > IBM WebSphere > WebSphere Customization Tools. After the application starts, click the Profile Management Tool tab.
- 2. Add an existing location or create a location of the customization definition that you want to create. On the **Customization Locations** tab, click **Add**. If you create a location, the Version box refers to the existing WebSphere Application Server product version installed on your z/OS system.

**Note:** Do not use the same location you are using for other WebSphere eXtreme Scale customization definitions.

- 3. Generate the customization definition. On the **Customization Definitions** tab, click **Augment**.
- 4. Select the type of definition environment to create:
  - Stand-alone application server node
  - Deployment manager
  - Application server
  - Managed (custom) node
- 5. Complete the fields on the panels. Specify the values for the parameters that are used to create your z/OS system.
- 6. Click **Augment** to generate the customization definition.

### What to do next

Upload the customized job to your target z/OS system. See Chapter 4, "Uploading and running customized jobs," on page 7 for more information.

# Chapter 4. Uploading and running customized jobs

After you generate the customization definitions, you can upload and run the customized jobs associated with the definitions to your WebSphere eXtreme Scale for z/OS system.

### Before you begin

Generate the customization definitions for the jobs that you want to upload to your z/OS system. See Chapter 3, "Generating customization definitions," on page 5 for more information.

#### About this task

Upload and run the customized jobs you created using the WebSphere Customization Tools to administer and monitor your WebSphere eXtreme Scale for z/OS environment.

#### **Procedure**

- 1. Upload the customized jobs. On the **Customization Definitions** tab, select the jobs that you want to upload and click **Process**.
- 2. Upload the jobs to the FTP server on your z/OS system. Specify the required information on the **Upload Customization Definition** panel.
- 3. Click Finish.
- 4. Run the customized jobs. Click the **Customization Instructions** tab, and follow the customization instructions for each job.

### **Notices**

References in this publication to IBM® products, programs, or services do not imply that IBM intends to make these available in all countries in which IBM operates. Any reference to an IBM product, program, or service is not intended to state or imply that only IBM's product, program, or service may be used. Any functionally equivalent product, program, or service that does not infringe any of IBM's intellectual property rights may be used instead of the IBM product, program, or service. Evaluation and verification of operation in conjunction with other products, except those expressly designated by IBM, is the user's responsibility.

IBM may have patents or pending patent applications covering subject matter in this document. The furnishing of this document does not give you any license to these patents. You can send license inquiries, in writing, to:

IBM Director of Licensing
IBM Corporation
500 Columbus Avenue
Thornwood, New York 10594 USA

Licensees of this program who wish to have information about it for the purpose of enabling: (i) the exchange of information between independently created programs and other programs (including this one) and (ii) the mutual use of the information which has been exchanged, should contact:

IBM Corporation
Mail Station P300
522 South Road
Poughkeepsie, NY 12601-5400
USA
Attention: Information Requests

Such information may be available, subject to appropriate terms and conditions, including in some cases, payment of a fee.

### **Trademarks**

The following terms are trademarks of IBM Corporation in the United States, other countries, or both:

- AIX<sup>®</sup>
- CICS<sup>®</sup>
- Cloudscape
- DB2<sup>®</sup>
- Domino®
- IBM
- Lotus®
- RACF<sup>®</sup>
- Redbooks®
- Tivoli®
- WebSphere
- z/OS

Java and all Java-based trademarks are trademarks of Sun Microsystems, Inc. in the United States, other countries, or both.

LINUX is a trademark of Linus Torvalds in the U.S., other countries, or both.

Microsoft, Windows, Windows NT, and the Windows logo are trademarks of Microsoft Corporation in the United States, other countries, or both.

UNIX is a registered trademark of The Open Group in the United States and other countries.

Other company, product, and service names may be trademarks or service marks of others.

# Index

### C

```
customization definitions
generating 5
customized jobs
running 7
uploading 7
customizing 1
```

### Ε

extension files 3

### J

jobs 1

### P

Profile Management Tool custom definitions 5 toolbox 3 z/OS customization 1

### W

WebSphere Customization Toolbox custom definitions 5 installing 3 overview 1

# IBM

Printed in USA